### **Introducción a la Web Semántica**

Web SemánticaUniversidad de Valladolid Curso 2016-2017

**M. Mercedes Martínez**Dep. Informática (U. Valladolid, España)

### *SPARQL Query Language for RDF*

M. Mercedes Martínez

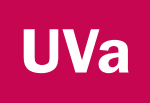

### Qué es

- $\mathcal{L}_{\mathcal{A}}$  Permite consultar y manipular grafos RDF. En la web <sup>o</sup> en un almacén RDF.
- $\mathcal{L}_{\mathcal{A}}$  Estabilizado en 2008, como un conjunto de tres especificaciones:
	- Lenguaje de consulta, *SPARQL Query Language for RDF*; es el núcleo de SPARQL
	- Formato XML para los resultados (de las consultas SPARQL), *SPARQL Query Results XML Format*
		- Fácil de procesar con herramientas XML como XSLT
	- Protocolo de acceso <sup>a</sup> datos para consultar de modo remoto bases de datos RDF, *SPARQL Protocol for RDF*
- $\blacksquare$  . Actualizado en marzo de 2013, como SPARQL 1.1.

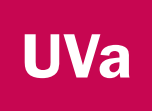

## SPARQL 1.1

- Г Estabilizado como recomendación del W3C con fecha 21 de marzo de 2013.
- Г Once especificaciones:
	- 1. SPARQL 1.1 Overview
	- 2. SPARQL 1.1 Query Language.
	- 3. SPARQL 1.1 Update
	- 4. SPARQL 1.1 Service Description
	- 5. SPARQL 1.1 Federated Query
	- 6. SPARQL 1.1 Query Results JSON Format
	- 7. SPARQL 1.1 Query Results CSV and TSV Formats
	- 8. SPARQL Query Results XML Format (Second Edition)
	- 9. SPARQL 1.1 Entailment Regimes
	- 10. SPARQL 1.1 Protocol
	- 11. SPARQL 1.1 Graph Store HTTP Protocol

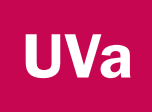

### SPARQL 1.1

- Г Estabilizado como recomendación del W3C con fecha 21 de marzo de 2013.
- Г Once especificaciones:
	- 1. SPARQL 1.1 Overview
	- **2. SPARQL 1.1 Query Language.**
	- **3. SPARQL 1.1 Update**
	- 4. SPARQL 1.1 Service Description
	- 5. SPARQL 1.1 Federated Query
	- 6. SPARQL 1.1 Query Results JSON Format
	- 7. SPARQL 1.1 Query Results CSV and TSV Formats
	- **8. SPARQL Query Results XML Format (Second Edition)**
	- 9. SPARQL 1.1 Entailment Regimes
	- 10. SPARQL 1.1 Protocol
	- 11. SPARQL 1.1 Graph Store HTTP Protocol

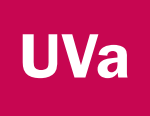

### **Características**

- **Example 12 Consulta para RDF** 
	- A diferencia de XQuery, no depende de la sintaxis del documento XML/RDF  $\Rightarrow$  no varía la consulta si la sintaxis XML del documento varía
- Ŧ Basado en características de SQL
	- Se basa en un SELECT
- $\mathcal{L}_{\mathcal{A}}$  Permite expresar consultas sobre múltiples fuentes de datos, tanto si son datos RDF como si son accesibles bajo la forma de RDF a través de un middleware
- $\blacksquare$  Los resultados de una consulta SPARQL pueden ser conjuntos de resultados XML (*result set*) <sup>o</sup> grafos RDF

### Infraestructura necesaria

- Almacén RDF (*Triple store* )
	- Equivalente a una base de datos para RDF: 4store, Virtuoso, Sesame, …
- Se consulta usando el protocolo SPARQL
- El almacén proporciona un "punto SPARQL" (*SPARQL endpoint*)
	- Se pueden enviar consultas usando HTTP (en la URL del navegador)
	- Se puede usar un cliente diseñado específicamente para ello

# Sintaxis SPARQL para las tripletas RDF

- an<br>M Se basa en Turtle
- T. Se indica el final de cada tripleta con un punto <sujeto> <predicado> <objeto>.
- T. Las URI se escriben entre corchetes angulares <http://example.org/book/book1>
- Los literales es escriben entre comillas (simples <sup>o</sup> dobles)
- an<br>M Las propiedades se suelen especificar usando una sintaxis de tipo 'qname' (prefijos) para hacerlas más legibles, aunque también pueden usarse las URI correspondientes

<http://example.org/book/book1> <http://purl.org/dc/elements/1.1/title> "SPARQL Tutorial" .

# Variables en las consultas SPARQL

 Los patrones de tripletas SPARQL pueden incluir variables

?element table:name ?name .

- Se establece una ligadura entre cada variable y cada tripleta de datos que se ajusta al patrón
	- Se consideran todas las posibilidades
- Ejemplo: Consulta que retorna todas las tripletas de un grafo RDF

?subject ?predicate ?object

**UVa** 

## Estructura de una consulta SPARQL

**PREFIXSELECTFROM WHERE { }**

- П PREFIX: Equivalente <sup>a</sup> declarar un espacio de nombres XML. Asocia un alias (label) con una URI
- SELECT: Inicia la consulta. Equivalente <sup>a</sup> la claúsula SELECT de SQL: se usa para definir los ítems de datos que devolverá la consulta
- **FROM: Identifica los datos sobre los que** se realiza la consulta. Puede habermúltiples claúsulas FROM en la misma consulta. Si no aparece, se consulta sobre el grafo activo
- WHERE: Especifica un patrón de tripletas contra el cual se constrastarán los datos consultados. El uso de laclaúsula WHERE es opcional.

**UVa** 

## Estructura de una consulta SPARQL

**PREFIXSELECT FROM WHERE { }**

**BASE PREFIXSELECTFROM** 

- PREFIX: Equivalente <sup>a</sup> declarar un espacio de nombres XML. Asocia un alias (label) con una URI
- П SELECT: Inicia la consulta. Equivalente <sup>a</sup> la claúsula SELECT de SQL: se usa para definir los ítems de datos que devolverá la consulta
- П FROM: Identifica los datos sobre los que se realiza la consulta. Puede haber múltiples claúsulas FROM en la misma consulta. Si noaparece, se consulta sobre el grafo activo
- П WHERE: Especifica un patrón de tripletas contra el cual se constrastarán los datos consultados. El uso de la claúsula WHERE esopcional.

WHERE { } Variante para simplificar el uso de las URIs

### Estructura de los resultados

- El resultado de una consulta SPARQL es una tabla donde
	- Cada fila es un resultado
	- Cada columna se corresponde con una de las variables del SELECT

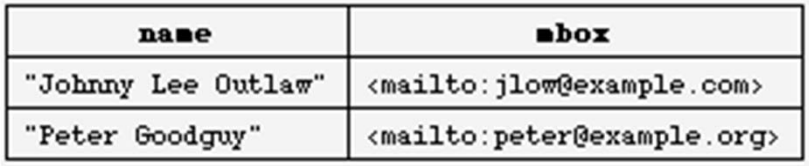

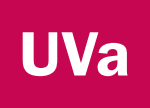

## La claúsula WHERE

- Se pueden especificar varios patrones de tripletas en una claúsula WHERE, dando lugar <sup>a</sup> un grafo RDF
- No se puede usar en el SELECT una variable que no se usa en el patrón de grafo de la claúsula WHERE

PREFIX foaf: <http://xmlns.com/foaf/0.1/> SELECT ?name ?mbox**WHERE** { ?x foaf:name ?name . ?x foaf:mbox ?mbox }

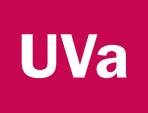

### Una consulta sencilla

### Grafo RDF

<http://example.org/book/book1> <http://purl.org/dc/elements/1.1/title> "SPARQL Tutorial" .

### Consulta SPARQL

SELECT ?title **WHERE** 

{

}

<http://example.org/book/book1> <http://purl.org/dc/elements/1.1/title> ?title .

### Resultado

title "SPARQL Tutorial"

# Consultas con múltiples resultados (matching)

- e<br>P Las consultas pueden retornar múltiples resultados
	- ٠ Múltiples grafos se ajustan encajan con el patrón establecido

@prefix foaf: <http://xmlns.com/foaf/0.1/> .

- \_:a foaf:name "Johnny Lee Outlaw" .
- \_:a foaf:mbox <mailto:jlow@example.com> .
- \_:b foaf:name "Peter Goodguy" .
- \_:b foaf:mbox <mailto:peter@example.org> .
- \_:c foaf:mbox <mailto:carol@example.org> .

#### Datos Consulta

PREFIX foaf: <http://xmlns.com/foaf/0.1/> SELECT ?name ?mbox**WHERE** { ?x foaf:name ?name . ?x foaf:mbox ?mbox }

#### Resultado

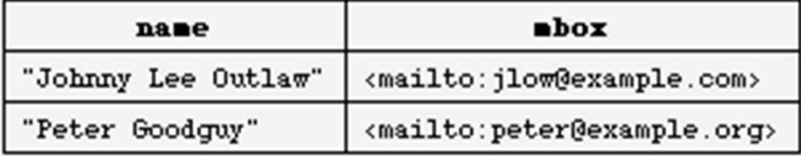

**UVa** 

# Patrones opcionales en el WHERE (I)

- e<br>P Las consultas pueden retornar múltiples resultados
	- ٠ Múltiples grafos se ajustan encajan con el patrón establecido

@prefix foaf: <http://xmlns.com/foaf/0.1/> .

- \_:a foaf:name "Johnny Lee Outlaw" .
- \_:a foaf:mbox <mailto:jlow@example.com> .
- \_:b foaf:name "Peter Goodguy" .

\_:b foaf:mbox <mailto:peter@example.org> .

\_:c foaf:mbox <mailto:carol@example.org> .

¿Por qué no está el nodo '\_:c' entre los resultados?

¿Cómo conseguir que '\_:c' esté entre los resultados?

#### Datos Consulta

PREFIX foaf: <http://xmlns.com/foaf/0.1/> SELECT ?name ?mbox**WHERE** { ?x foaf:name ?name . ?x foaf:mbox ?mbox }

### Resultado

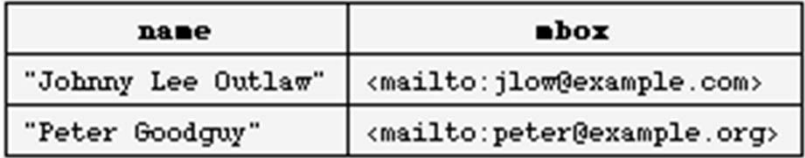

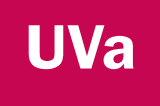

## Patrones opcionales en el WHERE (II)

- Sirven para especificar la aparición opcional de ese patrón
	- $\blacksquare$  Tienen en cuenta una característica de RDF (y XML): la aparición de elementos es opcional
- Se incluye la palabra clave OPTIONAL delante del patrón cuya aparición es opcional

patró<sup>n</sup> OPTIONAL {patrón}

# Patrones opcionales en el WHERE (III)

Se usa la palabra clave OPTIONAL

@prefix foaf: <http://xmlns.com/foaf/0.1/> .

- \_:a foaf:name "Johnny Lee Outlaw" .
- \_:a foaf:mbox <mailto:jlow@example.com> .
- \_:b foaf:name "Peter Goodguy" .
- \_:b foaf:mbox <mailto:peter@example.org> .
- \_:c foaf:mbox <mailto:carol@example.org> .

#### Datos Consulta

PREFIX foaf: <http://xmlns.com/foaf/0.1/> SELECT ?name ?mboxWHERE{ ?x foaf:mbox ?mbox . OPTIONAL {?x foaf:name ?name} }

#### Resultado

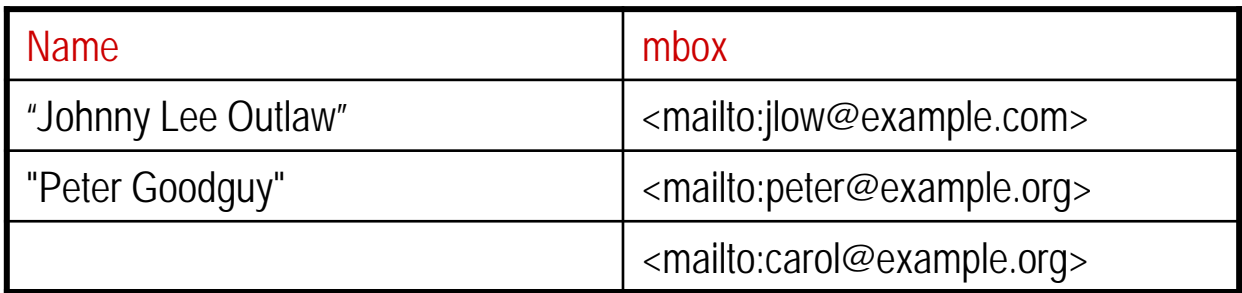

**UVa** 

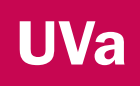

## Patrones opcionales: Ejemplo

■ Ejemplo de consulta con patrón opcional de la Recomendación SPARQL

#### Datos

@prefix foaf: <http://xmlns.com/foaf/0.1/> . @prefix rdf: <http://www.w3.org/1999/02/22-rdfsyntax-ns#> .

\_:a rdf:type foaf:Person . \_:a foaf:name "Alice" . \_:a foaf:mbox <mailto:alice@example.com> . \_:a foaf:mbox <mailto:alice@work.example> .

\_:b rdf:type foaf:Person . \_:b foaf:name "Bob" .

#### **Consulta**

PREFIX foaf: <http://xmlns.com/foaf/0.1/> SELECT ?name ?mboxWHERE { ?x foaf:name ?name . OPTIONAL { ?x foaf:mbox ?mbox } }

#### Resultado

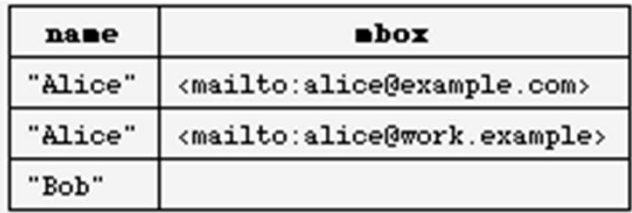

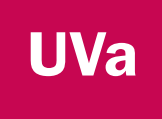

## Patrones alternativos en la claúsula WHERE

 Unión de patrones, similar a SQL, expresada con la palabra clave UNION

> PREFIX dc10: < http://purl.org/dc/elements/1.0/> PREFIX dc11: <http://purl.org/dc/elements/1.1/>

SELECT ?title WHERE { { ?book dc10:title ?title } UNION { ?book dc11:title ?title } }

## Patrones alternativos: Ejemplo

■ Ejemplo de consulta con patrones alternativos de la Recomendación SPARQL

#### **Datos**

@prefix dc10: <http://purl.org/dc/elements/1.0/> . @prefix dc11: <http://purl.org/dc/elements/1.1/> .

\_:a dc10:title "SPARQL Query Language Tutorial" . \_:a dc10:creator "Alice" .

\_:b dc11:title "SPARQL Protocol Tutorial" . \_:b dc11:creator "Bob" .

\_:c dc10:title "SPARQL" . \_:c dc11:title "SPARQL (updated)" .

#### **Consulta**

PREFIX dc10: <http://purl.org/dc/elements/1.0/> PREFIX dc11: <http://purl.org/dc/elements/1.1/>

SELECT ?title WHERE { { ?book dc10:title ?title } UNION { ?book dc11:title ?title } }

#### Resultado

title

"SPAROL Protocol Tutorial"

"SPAROL"

"SPARQL (updated)"

"SPARQL Query Language Tutorial"

# Literales: indicación del idioma (I)

Г Ejemplo donde usamos un literal, indicando el idioma en que lo expresamos

#### **Datos**

@prefix dt: <http://example.org/datatype#> . @prefix ns: <http://example.org/ns#> . @prefix : <http://example.org/ns#> . @prefix xsd: <http://www.w3.org/2001/XMLSchema#> . :x ns:p "cat"@en . : y ns: p "42"^^xsd: integer . : z ns: p "abc"<sup>^^</sup>dt: specialDatatype .

#### s and the consultation of the consultation of the consultation of the consultation of  $\sim$

SELECT ?v WHERE { ?v ?p "cat" }

Resultado

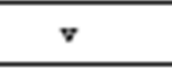

# Literales: indicación del idioma (II)

Г Ejemplo donde usamos un literal, indicando el idioma en que lo expresamos

#### **Datos**

@prefix dt: <http://example.org/datatype#> . @prefix ns: <http://example.org/ns#> . @prefix : <http://example.org/ns#> . @prefix xsd: <http://www.w3.org/2001/XMLSchema#> . :x ns:p "cat"@en . :y ns:p "42"^^xsd:integer . : z ns: p "abc"<sup>^^</sup>dt: specialDatatype .

#### s and the consultation of the consultation of the consultation of the consultation of  $\sim$

SELECT ?v WHERE { ?v ?p "cat"@en }

Resultado

<http://example.org/ns#x>

**UVa** 

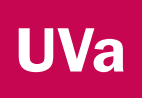

### Literales: números enteros

 $\mathcal{L}_{\mathcal{A}}$ Los enteros se corresponden con el tipo de datos *xsd:integer*

#### **Datos**

@prefix dt: <http://example.org/datatype#> . @prefix ns: <http://example.org/ns#> . @prefix : <http://example.org/ns#> . @prefix xsd: <http://www.w3.org/2001/XMLSchema#> . :x ns:p "cat"@en . : y ns: p "42"^^xsd: integer . : z ns: p "abc"^^dt: specialDatatype .

#### s and the consultation of the consultation of the consultation of the consultation of  $\sim$

SELECT ?v WHERE { ?v ?p 42 }

#### Resultado

 $\mathbf{v}$ 

<http://example.org/ns#y>

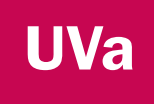

# Filtros basados en cadenas: FILTER + regex()

- Г FILTER permite filtrar. Por ejemplo, seleccionar cadenas en base a patrones (uso combinado con regex()
- Una función muy utilizada con FILTER es **regex()** Datos Consulta

@prefix dc: <http://purl.org/dc/elements/1.1/> . @prefix : <http://example.org/book/> . @prefix ns: <http://example.org/ns#> . :book1 dc:title "SPARQL Tutorial" .:book1 ns:price 42 . :book2 dc:title "The Semantic Web" .:book2 ns:price 23 .

PREFIX dc: <http://purl.org/dc/elements/1.1/> SELECT ?title WHERE { ?x dc:title ?title FILTER regex(?title, "^SPARQL") }

#### Resultado

title

SPAROL Tutorial"

### **UVa** Selección de enteros: FILTER + expresiones aritméticas

Г FILTER permite seleccionar resultados en base a expresiones aritméticas

@prefix dc: <http://purl.org/dc/elements/1.1/> . @prefix : <http://example.org/book/> . @prefix ns: <http://example.org/ns#> . :book1 dc:title "SPARQL Tutorial" .:book1 ns:price 42 . :book2 dc:title "The Semantic Web" .:book2 ns:price 23 .

#### Datos Consulta

PREFIX dc: <http://purl.org/dc/elements/1.1/> PREFIX ns: <http://example.org/ns#> SELECT ?title ?price WHERE { ?x ns:price ?price . FILTER (?price < 30.5) ?x dc:title ?title . }

#### Resultado

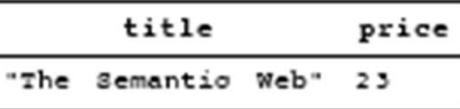

# Uso de FILTER en patrones opcionales

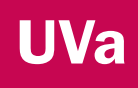

@prefix dc: <http://purl.org/dc/elements/1.1/> . @prefix : <http://example.org/book/> . @prefix ns: <http://example.org/ns#> . :book1 dc:title "SPARQL Tutorial" .:book1 ns:price 42 . :book2 dc:title "The Semantic Web" .:book2 ns:price 23 .

#### Datos Consulta

PREFIX dc: <http://purl.org/dc/elements/1.1/> PREFIX ns: <http://example.org/ns#> SELECT ?title ?price WHERE { ?x dc:title ?title . OPTIONAL { ?x ns:price ?price . FILTER (?price  $<$  30) } }

#### Resultado

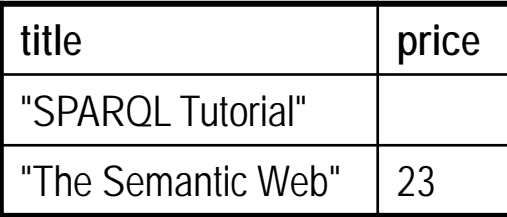

# Especificar los conjuntos RDF: FROM

Г Fijar el grafo por defecto para la consulta

# Graph: http://example.org/alice @prefix foaf: <http://xmlns.com/foaf/0.1/> . \_:a foaf:name "Alice" . \_:a foaf:mbox <mailto:alice@work.example> .

#### Datos Consulta

PREFIX foaf: <http://xmlns.com/foaf/0.1/> SELECT ?name FROM <http://example.org/alice> WHERE { ?x foaf:name ?name }

#### Resultado

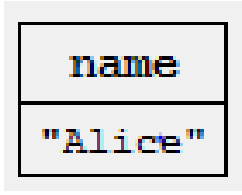

**UVa** 

# Especificar los conjuntos RDF: FROM NAMED

#### Г Indicar los grafos usando su IRI

#### Datos

# Default graph (located at http://example.org/foaf/aliceFoaf) @prefix foaf: <http://xmlns.com/foaf/0.1/> .

\_:a foaf:name "Alice" . \_:a foaf:mbox <mailto:alice@work.example> .

#### **Consulta**

PREFIX foaf: <http://xmlns.com/foaf/0.1/> SELECT ?name FROM NAMED <http://example.org/foaf/aliceFoaf> WHERE { ?x foaf:name ?name }

#### Resultado

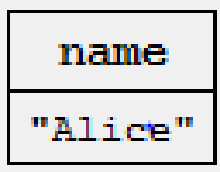

**UVa** 

# Especificar los conjuntos RDF: FROM NAMED + GRAPH

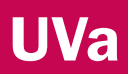

Г Indicar los grafos usando su IRI, y saber en qué grafo se encuentran los patrones

#### **Consulta**

PREFIX foaf: <http://xmlns.com/foaf/0.1/> SELECT ?src ?hobNick FROM NAMED <http://example.org/foaf/aliceFoaf> FROM NAMED <http://example.org/foaf/bobFoaf> WHERE { GRAPH ?src{ ?x foaf:mbox <mailto:bob@work.example> . ?x foaf:nick ?bobNick } }

### Resultado

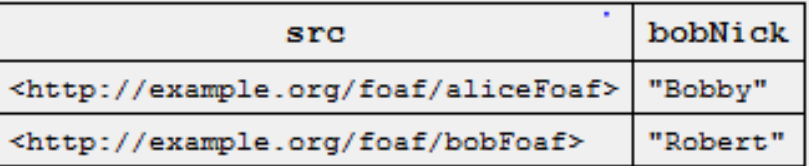

# Especificar los conjuntos RDF: FROM NAMED + GRAPH

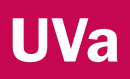

Г Indicar los grafos usando su IRI, y saber en qué grafo se encuentran los patrones

### Datos (grafo 1)

# Named graph: http://example.org/foaf/aliceFoaf @prefix foaf: <http://xmlns.com/foaf/0.1/> . @prefix rdf: <http://www.w3.org/1999/02/22-rdf-syntax $nS#$ @prefix rdfs: <http://www.w3.org/2000/01/rdfschema#> . \_:a foaf:name "Alice" . \_:a foaf:mbox <mailto:alice@work.example> . \_:a foaf:knows \_:b . \_:b foaf:name "Bob" . \_:b foaf:mbox <mailto:bob@work.example> . \_:b foaf:nick "Bobby" . \_:b rdfs:seeAlso <http://example.org/foaf/bobFoaf> . <http://example.org/foaf/bobFoaf>

rdf:type foaf:PersonalProfileDocument .

### Datos (grafo 2)

# Named graph: http://example.org/foaf/bobFoaf @prefix foaf: <http://xmlns.com/foaf/0.1/> . @prefix rdf: <http://www.w3.org/1999/02/22-rdf-syntax $ns#$ @prefix rdfs: <http://www.w3.org/2000/01/rdfschema#> . \_:z foaf:mbox <mailto:bob@work.example> . \_:z rdfs:seeAlso <http://example.org/foaf/bobFoaf> . \_:z foaf:nick "Robert" . <http://example.org/foaf/bobFoaf> rdf:type foaf:PersonalProfileDocument .

# Más sobre el uso de *Named Graphs*

### **UVa**

#### **Consulta**

SELECT<sup>\*</sup> FROM NAMED <http//a> FROM NAMED <<u>http://b</u>> {GRAPH <http://a> {?s ?p ?o} }

SELECT \* FROM NAMED <http://a> {GRAPH <http://b> {?s ?p ?o} }

SELECT ?s ?p ?o FROM NAMED <http//a> {GRAPH ?g {?s ?p ?o} }

SELECT ?s ?p ?o {GRAPH <http://a> {?s ?p ?o} }

### Acción

Los resultados proceden únicamente del grafo A, porque el uso de GRAPH restringe la aplicación del patrón al grafo A y el grafo A se especifica en la claúsula FROM NAMED

El resultado es el conjunto vacío en todos los casos. Explicación: GRAPH restringe la aplicación del patrón al grafo B, pero la claúsula FROM NAMED ha especificado que el grafo que se usará en la consulta es el grafo A (esto es, no se usará el grafo B)

Dos consultas equivalentes (devuelven el mismo resultado)

M. Mercedes Martínez

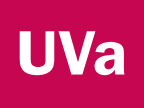

### *Property Paths*

- **Permiten describir patrones de modo más** breve, y trabajar con caminos (en los grafos) de longitud variable
- Más sobre la sintaxis: https://www.w3.org/TR/sparql11 query/#propertypaths

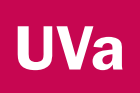

# *Property Paths*: Ejemplos

an<br>M Mostrar los nombres de las personas relacionadas a través de dos saltos de *foaf:knows*

{ ?x foaf:mbox <mailto:alice@example> . ?x foaf:knows ?a1 . ?a1 foaf:knows ?a2 . ?a2 foaf:name ?name . }

### Consulta sin paths Consulta con paths

{ ?x foaf:mbox <mailto:alice@example> . ?x foaf:knows/foaf:knows/foaf:name ?name .

T. Mostrar los nombres de las personas relacionadas a través de *foaf:knows* con Alice

}

#### Consulta con paths

{ ?x foaf:mbox <mailto:alice@example> . ?x foaf:knows+/foaf:name ?name .

}

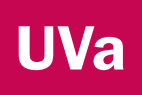

### Resultados ordenados

- Se usa la claúsula ORDER BY, que siempre debe ir después de la claúsula WHERE
- **Similar al ORDER BY de SQL**

PREFIX : < http://example.org/ns#> PREFIX foaf: < http://xmlns.com/foaf/0.1/> PREFIX xsd: <http://www.w3.org/2001/XMLSchema#>

SELECT ?nameWHERE { ?x foaf:name ?name ; :empId ?emp } ORDER BY DESC(?emp)

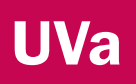

## Limitar el tamaño del resultado

- Se usa LIMIT
	- **-** Los valores deben ser positivos

PREFIX foaf: <http://xmlns.com/foaf/0.1/> SELECT ?nameWHERE { ?x foaf:name ?name } LIMIT 20

# Construcción de grafos: **CONSTRUCT**

### CONSTRUCT retorna un grafo RDF

@prefix org: <http://example.com/ns#> . \_:a org:employeeName "Alice" . \_:a org:employeeId 12345 . \_:b org:employeeName "Bob" . \_:b org:employeeId 67890 .

#### Datos Consulta

PREFIX foaf: <http://xmlns.com/foaf/0.1/> PREFIX org: <http://example.com/ns#> CONSTRUCT { ?x foaf:name ?name } WHERE { ?x org:employeeName ?name }

#### Resultado

@prefix org: <http://example.com/ns#> . \_:x foaf:name "Alice" . \_:y foaf:name "Bob" .

**UVa** 

# Construcción de grafos: **CONSTRUCT**

### CONSTRUCT retorna un grafo RDF

@prefix org: <http://example.com/ns#> .

\_:a org:employeeName "Alice" .

\_:a org:employeeId 12345 .

\_:b org:employeeName "Bob" .

\_:b org:employeeId 67890 .

#### Datos Consulta

PREFIX foaf: <http://xmlns.com/foaf/0.1/> PREFIX org: <http://example.com/ns#> CONSTRUCT { ?x foaf:name ?name } WHERE { ?x org:employeeName ?name }

### Resultado (expresado con RDF/XML)

<rdf:RDF xmlns:rdf="http://www.w3.org/1999/02/22-rdf-syntax-ns#" xmlns:foaf="http://xmlns.com/foaf/0.1/"> <rdf:Description><foaf:name>Alice</foaf:name></rdf:Description> <rdf:Description><foaf:name>Bob</foaf:name></rdf:Description> </rdf:RDF>

**UVa** 

### **UVa** Consulta sobre la existencia de un grafo: ASK

- La claúsula ASK sirve para preguntar si existe un grafo que cumpla las condiciones de la consulta
	- La respuesta es verdadero (*true*) <sup>o</sup> falso (*false*)

@prefix foaf: <http://xmlns.com/foaf/0.1/> .

\_:a foaf:name "Alice" .

\_:a foaf:homepage

<http://work.example.org/alice/> .

\_:b foaf:name "Bob" .

\_:b foaf:mbox <mailto:bob@work.example> .

### Resultado

true

#### Datos Consulta

PREFIX foaf: <http://xmlns.com/foaf/0.1/> ASK { ?x foaf:name "Alice" }

### **UVa** Consulta sobre la existencia de un grafo: ASK

- La claúsula ASK sirve para preguntar si existe un grafo que cumpla las condiciones de la consulta
	- La respuesta es verdadero (*true*) <sup>o</sup> falso (*false*)

@prefix foaf: <http://xmlns.com/foaf/0.1/> .

\_:a foaf:name "Alice" .

\_:a foaf:homepage

<http://work.example.org/alice/> .

\_:b foaf:name "Bob" .

\_:b foaf:mbox <mailto:bob@work.example> .

### Resultado

 $\langle$ ?xml version="1.0"?>

<sparql xmlns="http://www.w3.org/2005/sparql-results#"> <head></head>

<results><boolean>true</boolean></results>

</sparql>

### Datos Consulta

PREFIX foaf: <http://xmlns.com/foaf/0.1/> ASK { ?x foaf:name "Alice" }

M. Mercedes Martínez

### **UVa** Formato XML de los resultados (I)

- Г Existe un espacio de nombres específico: http://www.w3.org/2005/sparql-results#
- Г El elemento raíz es *sparql*. Contiene un elemento *head* y un elemento *results*
- Dentro del elemento *head* se declaran todas las variables que se devolverán en el resultado
- П Dentro del elemento *results* se listan los resultados: un elemento *result* por cada fila del conjunto resultado
- Г Dentro de cada elemento *result* hay una ligadura (*binding*) para cada variable, que es una URI <sup>o</sup> un literales resultado. Si no se ha podido asociar una variable con nada (OPTIONAL) aparece marcada como *unbound*

### **UVa** Formato XML de los resultados (II)

 Patrón de un documento XML con los resultados de una consulta SPARQL

> <?xml version="1.0"?><sparql xmlns="http://www.w3.org/2005/sparql-results#"> ... </sparql>

### **UVa** Formato XML de los resultados: elemento HEAD

 $\blacksquare$  Contiene la secuencia de variables que aparecen en el resultado, en el mismo orden en que se expresaron en el SELECT de la consulta SPARQL

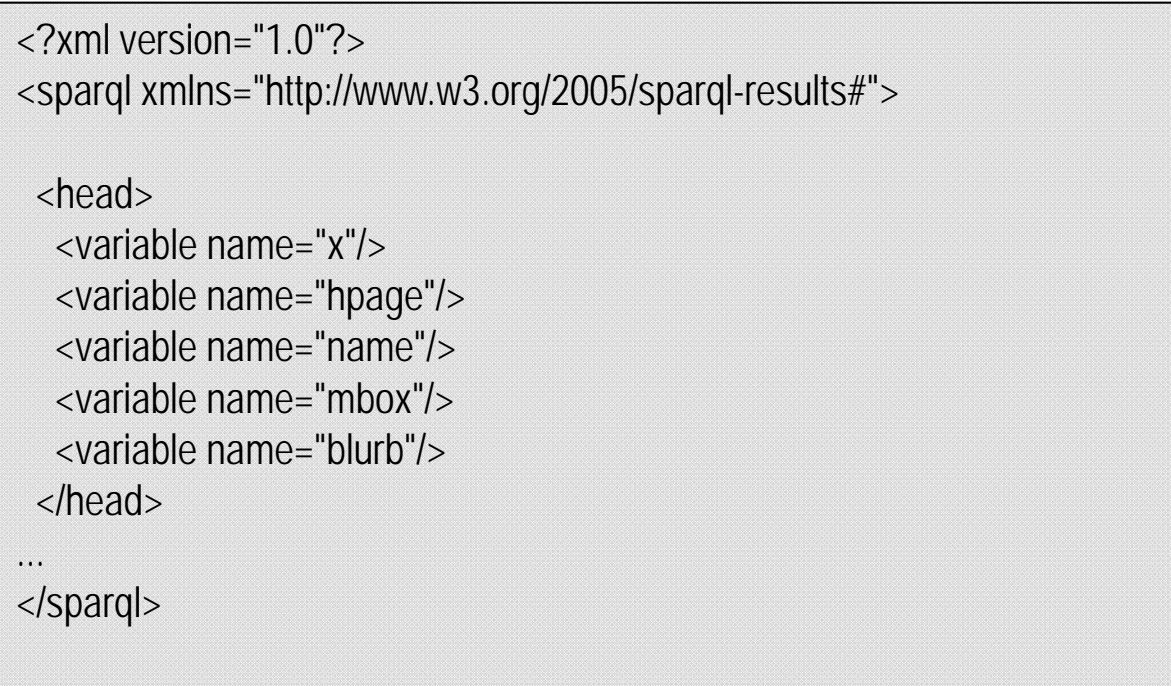

### **UVa** Formato XML de los resultados: elementos RESULT

 Cada resultado se describe mediante un elemento detipo RESULT

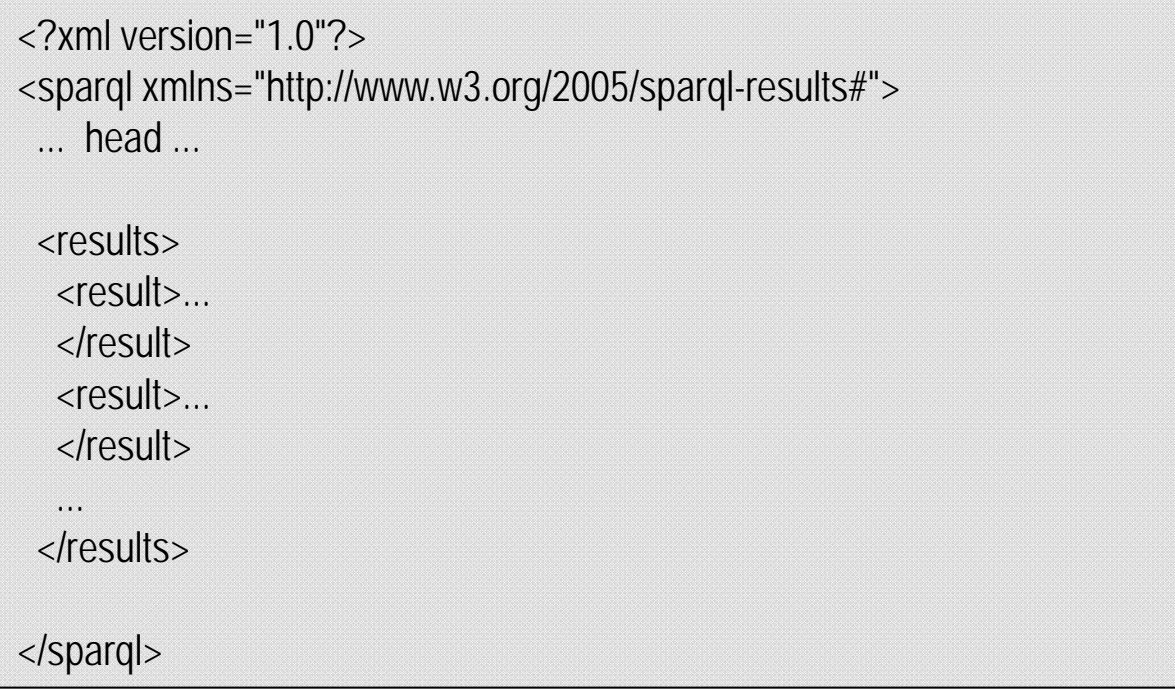

### **UVa** Formato XML de los resultados: elementos BINDING

 Cada ligadura entre una variable y un valor se especifica con un elemento de tipo BINDING

> $\langle$ ?xml version="1.0"?> <sparql xmlns="http://www.w3.org/2005/sparql-results#"> <head><variable name="x"/><variable name="hpage"/> </head><results><result> $\alpha$ -binding name="x"> ...  $\alpha$ -/binding> <binding name="hpage"> ... </binding> </result>...</results></sparql>

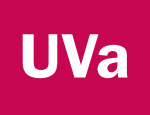

# SPARQL Update

- Permite actualizar grafos RDF
- **Dos posibilidades de uso:** 
	- Mediante OPERACIONES que modifican el grafo almacenado en un almacén RDF
	- Mediante PETICIONES (request) que se envían a un almacén RDF
		- Cada petición es una secuencia de operaciones.
		- Ej.: Cuando se usa *SPARQL 1.1 Protocol for RDF* una petición es un HTTP POST.

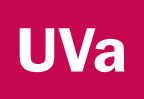

## SPARQL 1.1 Update

### **DPERACIONES:**

- INSERT DATA
	- Añade tripletas a un grafo.
	- Las tripletas están incluidas en cada *request* enviada al almacén.
	- Crea el grafo de destino en caso de que no exista previamente.
- DELETE DATA
	- **Borra tripletas de un grafo.**
	- Las tripletas están incluidas en cada *request* enviada al almacén.

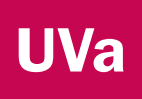

## SPARQL 1.1 Update

- INSERT / DELETE
	- Grupos de tripletas que se insertan o eliminan en el grafo.
	- Se pueden usar variables (a diferencia de INSERT DATA / DELETE DATA)
- LOAD
	- Carga el contenido de un documento que contiene un grafo RDF en el almacén RDF
- $\blacksquare$ CLEAR
	- **Elimina todas las tripletas de un grafo.**

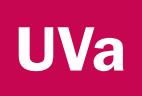

## SPARQL 1.1 Update

- **Operaciones sobre grafos** 
	- CREATE
		- Crea un grafo en el almacén RDF
	- DROP
		- Elimina el grafo indicado del almacén
	- COPY
		- Se copias todas las tripletas de un grafo en el grafo de destino, eliminando lo que hubiese antes
	- MOVE
		- Se mueven todas las tripletas del grafo origen hacia el grafo de destino (se borran del primero)
	- ADD
		- Se *agregan* las tripletas del grafo origen en el grafo destino

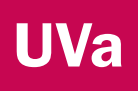

# Inserción de tripletas (I)

#### e<br>P INSERT DATA

 $\blacksquare$ Se inserta en el grafo por defecto

#### Datos - ANTES

**# Default graph**  @prefix dc: <http://purl.org/dc/elements/1.1/> . @prefix ns: <http://example.org/ns#> .

<http://example/book1> ns:price 42 ..

### Datos - DESPUÉS

**# Default graph** 

@prefix dc: <http://purl.org/dc/elements/1.1/> . @prefix ns: <http://example.org/ns#> .

<http://example/book1> ns:price 42 . <http://example/book1> dc:title "A new book" . <http://example/book1> dc:creator "A.N.Other" .

### Inserción

{

}

PREFIX dc: <http://purl.org/dc/elements/1.1/> **INSERT DATA**

<http://example/book1> dc:title "A new book" ; dc:creator "A.N.Other" .

M. Mercedes Martínez

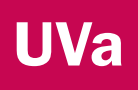

# Inserción de tripletas (II)

#### e<br>P INSERT DATA

٠ Se inserta en el grafo http://example/bookStore

#### Datos - ANTES

# Graph: http://example/bookStore @prefix dc: <http://purl.org/dc/elements/1.1/> . <http://example/book1> dc:title "Fundamentals of Compiler Design" .

### Datos - DESPUÉS

# Graph: http://example/bookStore @prefix dc: <http://purl.org/dc/elements/1.1/> . @prefix ns: <http://example.org/ns#> . <http://example/book1> dc:title "Fundamentals of Compiler Design" . <http://example/book1> ns:price 42 .

#### Inserción

PREFIX dc: <http://purl.org/dc/elements/1.1/> PREFIX ns: <http://example.org/ns#> **INSERT DATA** { **GRAPH** http://example/bookStore { <http://example/book1> ns:price 42 } }

# Borrado de tripletas (I)

#### e<br>P DELETE DATA

Se borra del grafo por defecto

#### Datos - ANTES

# Default graph @prefix dc: <http://purl.org/dc/elements/1.1/> . @prefix ns: <http://example.org/ns#> . <http://example/book2> ns:price 42 . <http://example/book2> dc:title "David Copperfield" . <http://example/book2> dc:creator "Edmund Wells" .

### Datos - DESPUÉS

# Default graph @prefix dc: <http://purl.org/dc/elements/1.1/> . @prefix ns: <http://example.org/ns#> . <http://example/book2> ns:price 42 .

#### Borrado

{

}

PREFIX dc: <http://purl.org/dc/elements/1.1/> **DELETE DATA** 

<http://example/book2>

dc:title "David Copperfield" ; dc:creator "Edmund Wells" .

# INSERT / DELETE (I)

#### e<br>P INSERT y DELETE combinados

٠ Se actualiza el grafo http://example/addresses

#### Datos - ANTES

@prefix foaf: <http://xmlns.com/foaf/0.1/> . <http://example/president25> foaf:givenName "Bill" . <http://example/president25> foaf:familyName "McKinley" . <http://example/president27> foaf:givenName "Bill" . <http://example/president27> foaf:familyName "Taft" . <http://example/president42> foaf:givenName "Bill" . <http://example/president42> foaf:familyName "Clinton" .

### Datos - DESPUÉS

M. <http://example/president42> foaf:familyName "Clinton" .  $\frac{1}{2}$  55 # Graph: http://example/addresses @prefix foaf: <http://xmlns.com/foaf/0.1/> . <http://example/president25> foaf:givenName "William" . <http://example/president25> foaf:familyName "McKinley" . <http://example/president27> foaf:givenName "William" . <http://example/president27> foaf:familyName "Taft" . <http://example/president42> foaf:givenName "William" .

### Borrado

PREFIX foaf: <http://xmlns.com/foaf/0.1/> WITH http://example/addresses **DELETE** { ?person foaf:givenName 'Bill' } **INSERT** { ?person foaf:givenName 'William' } **WHERE** { ?person foaf:givenName 'Bill' }

# INSERT / DELETE (II)

#### e<br>P INSERT y DELETE, con variables

 $\blacksquare$ Se actualiza el grafo http://example/addresses

#### Datos - ANTES

# Graph: http://example/addresses @prefix foaf: <http://xmlns.com/foaf/0.1/> . <http://example/william> a foaf:Person . <http://example/william> foaf:givenName "William" . <http://example/william> foaf:mbox <mailto:bill@example> . <http://example/fred> a foaf:Person . <http://example/fred> foaf:givenName "Fred" . <http://example/fred> foaf:mbox <mailto:fred@example> .

### Datos - DESPUÉS

# Graph: http://example/addresses @prefix foaf: <http://xmlns.com/foaf/0.1/> . <http://example/william> a foaf:Person . <http://example/william> foaf:givenName "William" . <http://example/william> foaf:mbox <mailto:bill@example> .

### Borrado

PREFIX foaf: <http://xmlns.com/foaf/0.1/> WITH <http://example/addresses> DELETE { **?person ?property ?value** } WHERE { **?person ?property ?value** ; foaf:givenName 'Fred' }

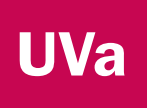

### Herramientas SPARQL

- **UNALIDAD Validadores SPARQL** 
	- SPARQL Validator: http://sparql.org/query-validator.html •
- Consultas on-line <sup>a</sup> repositorios RDF utilizando SPARQL
	- DBPedia Public SPARQL Endpoint, http://dbpedia.org/sparql

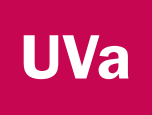

## Referencias

- Artículos:
	- $\blacksquare$  [Dodds05] "Introducing SPARQL: Querying the Semantic Web". Leigh Dodds. *XML.com,* 2005. Disponible en http://www.xml.com/pub/a/2005/11/16/introducing-sparqlquerying-semantic-web.
- **Tutoriales:** 
	- $\blacksquare$  Tutorial sobre SPARQL asociado <sup>a</sup> Jena, http://jena.apache.org/tutorials/sparql.html
	- *SPARQL by Example*. W3C SPARQL Working Group. http://www.cambridgesemantics.com/semanticuniversity/sparql-by-example

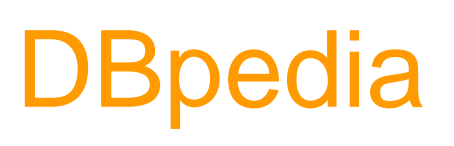

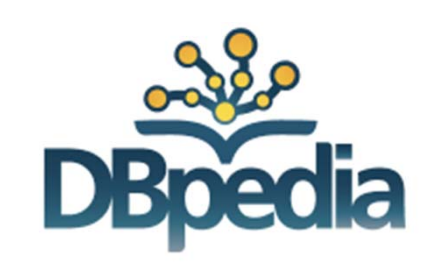

- $\blacksquare$ Datos extraidos de la Wikipedia y convertidos en RDF
- $\mathcal{L}_{\mathcal{A}}$ Disponible en http://dbpedia.org/
- $\blacksquare$  La usaremos para las consultas SPARQL. Se pueden realizar en el *SPARQL Access Poin*t, accesible desde la web de **Dbpedia**